# Automatic Kamailio Deployments with Puppet

Giacomo Vacca

**Senior Network Applications Developer** 

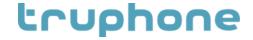

# @giavac

"He's seen more SIP transactions than some SBCs in the market" (cit.)

- Leads Network Dev Team at Truphone Labs
- Hacking Kamailio, Asterisk, FreeSWITCH for 10+ ys
- Hacking ejabberd, more recently

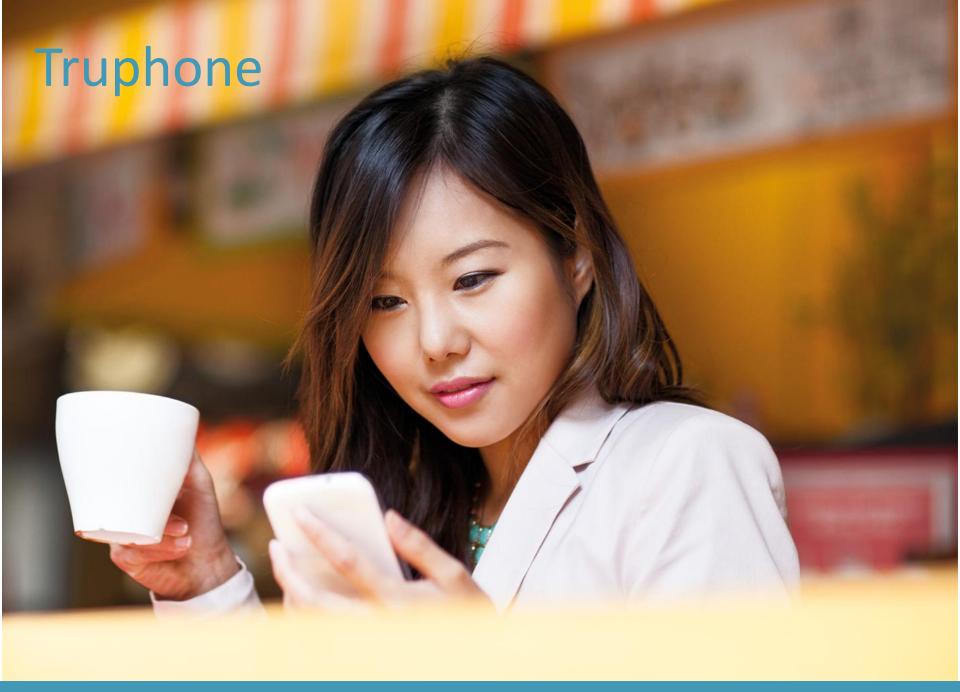

# labs.truphone.com

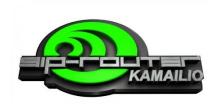

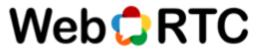

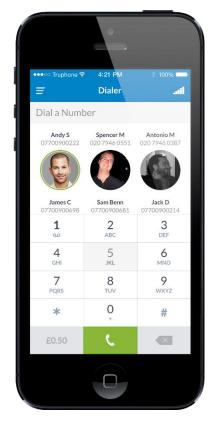

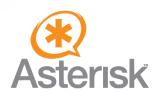

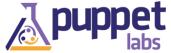

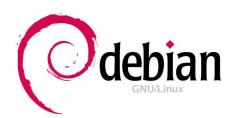

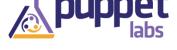

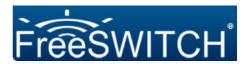

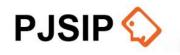

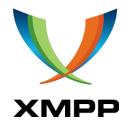

4.00 ...I Q

FAVOURITES

Free Call

Free Call

£0.04/min

£0.04/min

Free Call

ADDRESS BOOK

Amy Phillips .

Andrew Dexter

Andy Smith •

Beth Jones

Bill Watson .

#### The Problem

"You know you're in trouble when...
you realize you've become good at 3-way diffs"

# The Problem – in the past

- Deploy and customize in-place
- Extract variables into included defines file
- A debian package with config per host

No (automatic) documentation!

## The Solution - Puppet

- Open Source configuration management tool
- Defines the final status ('what', not 'how')
- Idempotent (i.e. safely run multiple times)

puppetlabs.com

## The Solution - Puppet

- Puppet code is contained in MANIFESTS
- Puppet functionalities are organized in MODULES
- "Compiled" manifests are CATALOGUES

#### Master/Slave vs Standalone

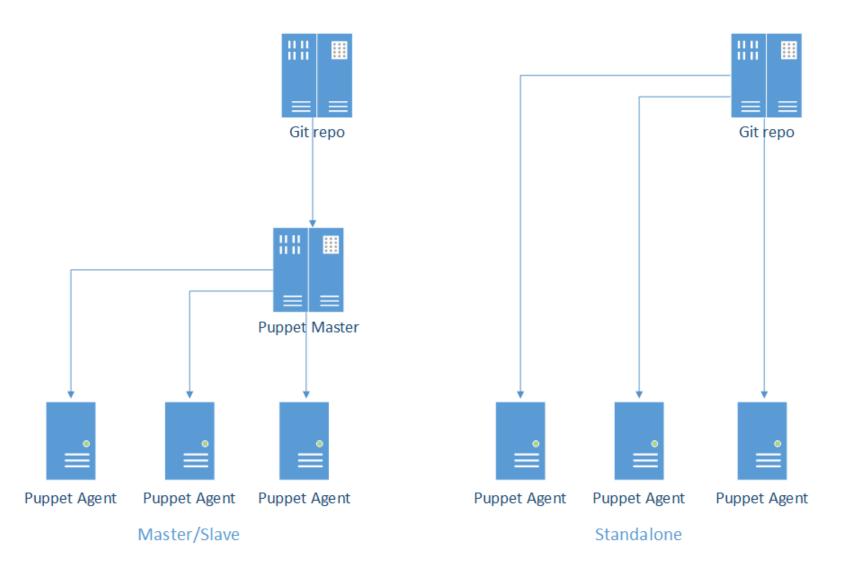

#### Puppet

Environments, Sites, Nodes

```
# nodes.pp
node 'k01.domain.com' {
  include 'kamailio'
}
```

- As many environments as you want
  - -Each environment defines a Site
    - A Site defines a group of Nodes
      - Every host is a Node

# Puppet Separate logic from data

- Simple manifests
- Independent from data
- Extract data into nodes definition

### Kamailio with Puppet

https://github.com/trulabs/puppet-kamailio

- 1. Deploy pre-requisites
- 2. Install packages (deb, rpm)
- 3. Set configuration files (kamailio.cfg, tls.cfg)
- 4. Define 'service' ("should be running")

# Kamailio with Puppet The system around Kamailio

Other areas (see 3<sup>rd</sup> party modules at PuppetForge):

- apt/yum
- TCP keepalives
- Firewall (iptables)
- monit
- nagios
- fail2ban
- logrotate
- sec
- SSL certificates
- Swappiness

» What else? → Tell me at the Q&A session.

#### **Useful tools:**

Check your modules against Best Practices with 'puppet-lint'.

http://puppet-lint.com/

### Build and deploy a new instance

Video: <a href="http://vimeo.com/giavac/akdp">http://vimeo.com/giavac/akdp</a>

- 1. Build VM
- 2. SSH into VM
- 3. git clone Puppet repo
- 4. Run Puppet NOOP mode
- 5. Run Puppet

# Summary

Automation is easy

Deployments MUST be automated Deployments SHOULD be boring Deployments MAY be fun

Puppet does the job

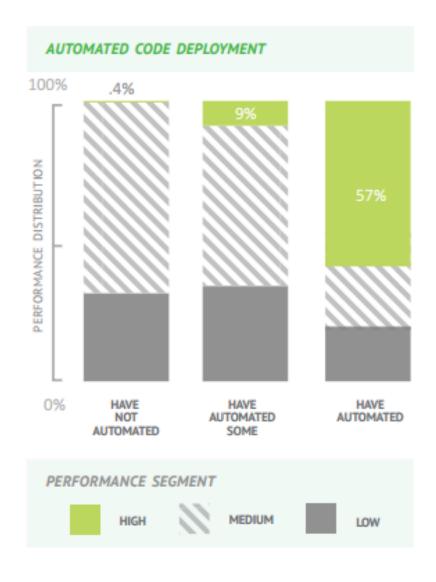

(Diagram source: http://info.puppetlabs.com/2013-state-of-devops-report.html)

### Q&A

@giavac

labs@truphone.com \*

https://labs.truphone.com/about/

#### ADDITIONAL SLIDES

#### Kamailio with Puppet Kamailio module – repo/apt.pp

```
class kamailio::repo::apt inherits kamailio::repo {
 include '::apt'
 # Note the 40!
 apt::source { 'kamailio40_wheezy':
   location
                      => 'http://deb.kamailio.org/kamailio40',
   release
                      => 'wheezy',
                      => 'main',
   repos
   required_packages => 'debian-keyring debian-archive-keyring',
                      => '07D5C01D',
   key
                      => 'http://deb.kamailio.org/kamailiodebkey.gpg',
   key_server
   include src
                      => true.
 Apt::Source['kamailio40_wheezy'] -> Package<|tag == 'kamailio'|>
```

#### Kamailio with Puppet Kamailio module – config.pp

- Manages configuration files
- Can install from files or templates

Example: templatize a kamailio.cfg define

<% if with\_tls %>#!define WITH\_TLS<% end %>